## Release notes

# SMART Notebook™ software 10 for Linux® computers

## About these release notes

These release notes document changes in SMART Notebook™ collaborative learning software 10 and its service packs for Linux® operating systems.

## **Product information**

SMART Notebook software provides the tools to create and deliver engaging, interactive learning experiences across grades, subjects and learning styles. Version 10 is powerful, intuitive and easy to use.

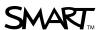

# SMART Notebook 10.2 SP1 updates

#### About this release

This software update for Linux operating systems includes support for the SMART Board™ 480 interactive whiteboard and for installation using RPM® packages. This release also adds support for the Greek language.

## Software component version numbers

| Component      | Version    | Date (if applicable) |
|----------------|------------|----------------------|
| SMART Notebook | 10.2.555.1 |                      |
| Welcome Center | 10.2.334.1 | January 17, 2011     |

## Computer requirements

- Pentium® III 750 MHz processor
- 512 MB of RAM (1 GB recommended)
- 350 MB of free hard disk space for minimum installation
- Linux kernel 2.6 or later
  - 2.6.11 or later to use a SMART Podium™ DT770 interactive pen display
  - 2.6.26 or later to use a SMART Board V280 interactive whiteboard
  - 2.6.32 or later to use a SMART Board 480 interactive whiteboard
- X Window System 11 release 6 or later (X11R6) that supports XRender and Xinerama
- glibc 2.3.3 (gcc 3.4.2)
- libstdc++6
- GNOME™ 2.8.0 or KDE® 3.5 or 4.1 libraries or later (recommended)
- Red Hat® Enterprise Linux 6.0, openSUSE® 11.3 or Ubuntu® 10.04 LTS

#### NOTE

64-bit Linux distributions aren't supported.

3 | RELEASE NOTES - SMART NOTEBOOK SOFTWARE 10 FOR LINUX COMPUTERS

## **Highlights**

- Support for SMART Board 480 interactive whiteboards
- Support for Greek language
- Addition of the RPM package for installation
- Recognition of handwritten special characters

#### Resolved issues

- Resolves an issue with openSUSE 11.3
- Fixes an issue with the orientation window not filling the entire screen
- Switches languages properly in SMART Notebook software and the Gallery

### **Known issues**

- Pressing the orientation button on the pen tray doesn't start the orientation process.
- On computers running Red Hat 6, the mouse pointer moves to the top-left corner
  of the interactive whiteboard's screen if you connect the interactive whiteboard to
  your computer before you log in.
- On computers running openSUSE 11.3, do not change the SMART Keyboard's Classic view to another view. You must reinstall SMART Product Drivers to return the SMART Keyboard to Classic view.

#### Related release notes

• SMART Product Drivers 10 for Linux Computers (smartttech.com/kb/146486)

# SMART Notebook 10.2 updates

#### About this release

This software update for Linux operating systems includes support for audio and handwriting recognition in English, French, German and Spanish.

## Software component version numbers

| Component      | Version    | Date (if applicable) |
|----------------|------------|----------------------|
| SMART Notebook | 10.2.321.0 | March 31, 2010       |

## Computer requirements

- · Pentium III 750 MHz processor
- 512 MB of RAM (1 GB recommended)
- 350 MB of free hard disk space for minimum installation
- Linux kernel 2.6 but less than 2.6.30 (2.6.11 or later to use a SMART Podium DT770 interactive pen display or 2.6.26 or later to use a SMART Board V280 interactive whiteboard)
- X Window System 11 release 6 or later (must support XRender and Xinerama)
- glibc 2.3.3 (gcc 3.4.2)
- libstdc++6
- GNOME 2.8.0 or KDE 4.1 libraries or later (recommended)
- Red Hat Enterprise Linux 5.4, openSUSE 11.1, Debian® 5.0 Lenny r4, Ubuntu 8.04 LTS, Ubuntu 9.04 or Fedora™ Core 10

#### NOTE

64-bit Linux distributions aren't supported.

## Highlights

- Support for audio
- Support for handwriting recognition in English, French, German and Spanish.

#### Related release notes

SMART Product Drivers 10 for Linux Computers (smartttech.com/kb/146486)

## **SMART Notebook 10**

## Software component version numbers

| Component      | Version    | Date (if applicable) |
|----------------|------------|----------------------|
| SMART Notebook | 10.0.115.0 | December 17, 2008    |
| SMART Tools    | 10.0.113.0 | December 17, 2008    |
| Welcome Center | 10.0.113.0 | December 17, 2008    |

### Installation notes

 If you previously installed SMART Board software, remove it before installing SMART Notebook 10.

## Computer requirements

#### Linux operating systems

- Pentium II 450 MHz processor
- 128 MB of RAM (256 MB recommended)
- 185 MB of free hard disk space for minimum installation
- Linux kernel 2.6 but less than 2.6.30 (2.6.11 or later to use a SMART Podium DT770 interactive pen display or 2.6.26 or later to use a SMART Board V280 interactive whiteboard)
- X Window System 11 release 6 or later (must support XRender and Xinerama)
- glibc 2.3.3 (gcc 3.4.2)
- libstdc++6
- GNOME 2.8.0 or KDE 3.3 libraries or later (recommended)
- Red Hat Enterprise Linux 5.1, openSUSE 10.3, Debian 4.0 (Etch) r3, Ubuntu 6.06 LTS or Fedora Core 9

6 | RELEASE NOTES - SMART NOTEBOOK SOFTWARE 10 FOR LINUX COMPUTERS

## **Highlights**

- · Improved user interface
- Toolbar customization
- Page grouping
- Customizable themes
- Senteo<sup>™</sup> assessment software question insertion
- SMART Document Camera™ image insertion
- Magic Pen tool
- · Table integration
- Locking interactive whiteboard

- Object animation
- Page recording
- Shape Recognition tool
- · Color and gradient fill effects
- · Improved SMART Recorder
- SMART Learning Marketplace
- Online Essentials for Educators
- Welcome Center
- Active alignment

## Resolved issues

- You can create an image of the SMART Notebook 10 installation and clone it onto other computers.
- You can enter a valid activation code during the SMART Notebook installation to activate the software.
- The SMART Notebook installation removes previous versions of Gallery Setup.

#### **Known issues**

#### General

- When you install SMART Notebook 10, you can select the option to install the Lesson Activity Toolkit and Gallery files. If you select this option, the installation takes more time to complete.
- If your .notebook file includes gradient or pattern fill effects and you export it as a .pdf or .html file, the exported file can display these fill effects incorrectly.
- You're unable to use the Print Capture feature if SMART Notebook is already started.
- The only video files you can insert on a .notebook file page are .flv files, even if you install additional encoders to support the insertion of other video file types.
- SMART Notebook doesn't save your animation settings when you close your file.
- Animated notes can lose their original shape.
- You're sometimes unable to retrieve animated objects that move off the side of the whiteboard area.

#### Linux operating systems

- You're unable to use the Lock ALL SMART Devices feature in the Welcome Center in Linux operating systems.
- When you select digital ink in SMART Notebook, the *Properties* tab doesn't display available properties for the digital ink.
- The auto-hide feature doesn't work correctly in Linux operating systems.
- When you attempt to move or resize digital ink in SMART Notebook using a Sympodium™ interactive pen display, the changes to the digital ink don't display until you lift the pen.
- If you attempt to start SMART Notebook from the digital ink layer and SMART Notebook hasn't been activated, the digital ink layer blocks the evaluation dialog box.
- The *Description* tab in the *About SMART Notebook* dialog box is available only in English.
- The Magic Pen floating tool doesn't work as expected. Ink doesn't fade, and when you draw a box, the contents of the box aren't magnified.

## Contact us

If you experience difficulty with your SMART product, please contact your local reseller before contacting SMART Technical Support. Your local reseller can resolve most issues without delay.

## NOTE

To locate your local reseller, visit www.smarttech.com/where.

All SMART products include online, telephone, fax and e-mail support:

Online www.smarttech.com/contactsupport

Telephone +1.403.228.5940 or

Toll Free 1.866.518.6791 (U.S./Canada)

(Monday to Friday, 5 a.m. – 6 p.m. Mountain Time)

Fax +1.403.806.1256

E-mail <u>support@smarttech.com</u>

## **Feedback**

Did this document provide the information you were looking for? If you have any questions or suggestions about how we can improve this or other SMART documents, please e-mail us at <a href="DocumentationFeedback@smarttech.com">DocumentationFeedback@smarttech.com</a>.

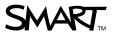